# Tech Home Lab

My

*Richardo J. Hinds*

# **TABLE OF CONTENTS**

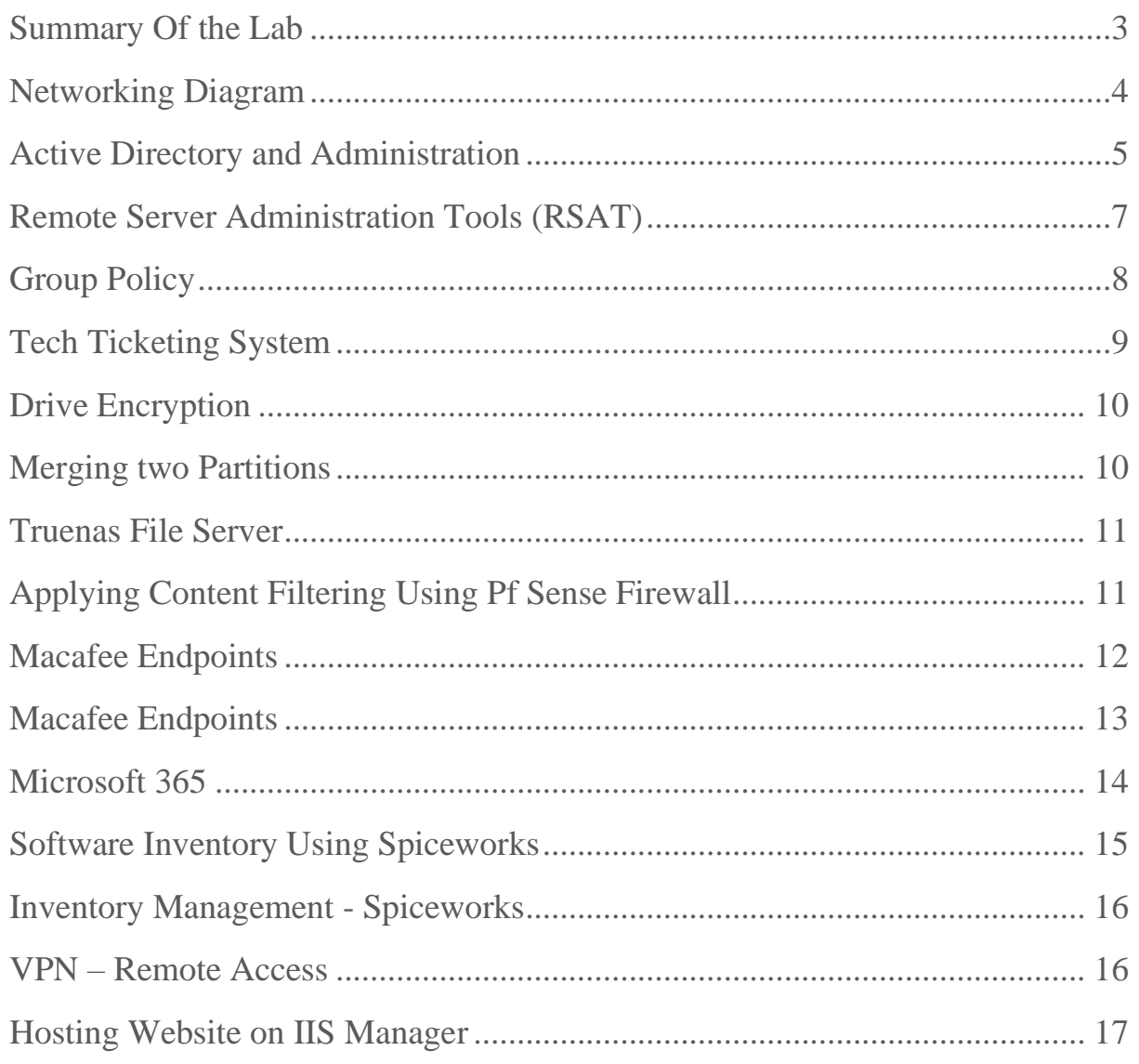

# Summary Of the Lab

#### <span id="page-2-0"></span>**Technologies / Tools**

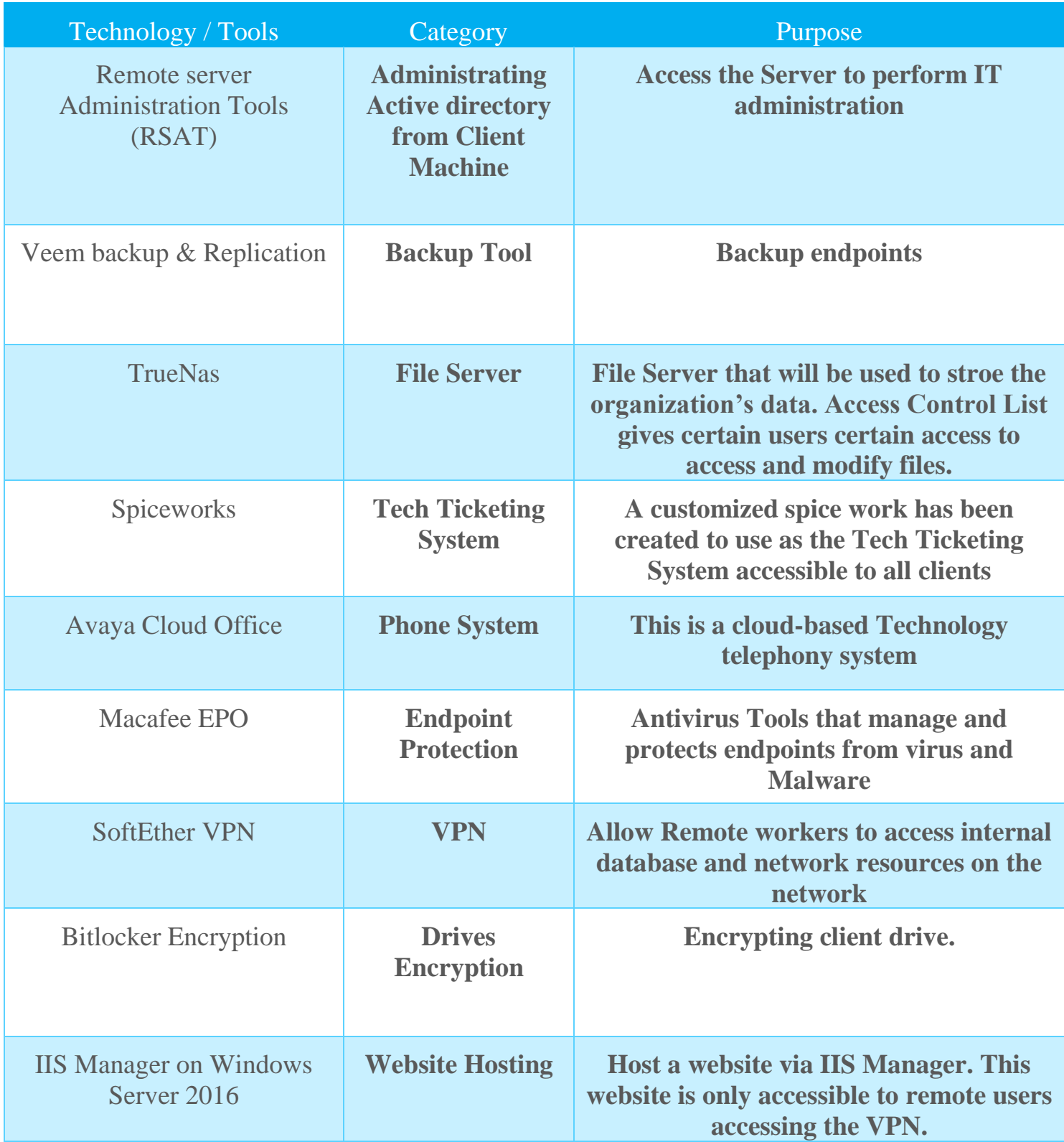

# Networking Diagram

<span id="page-3-0"></span>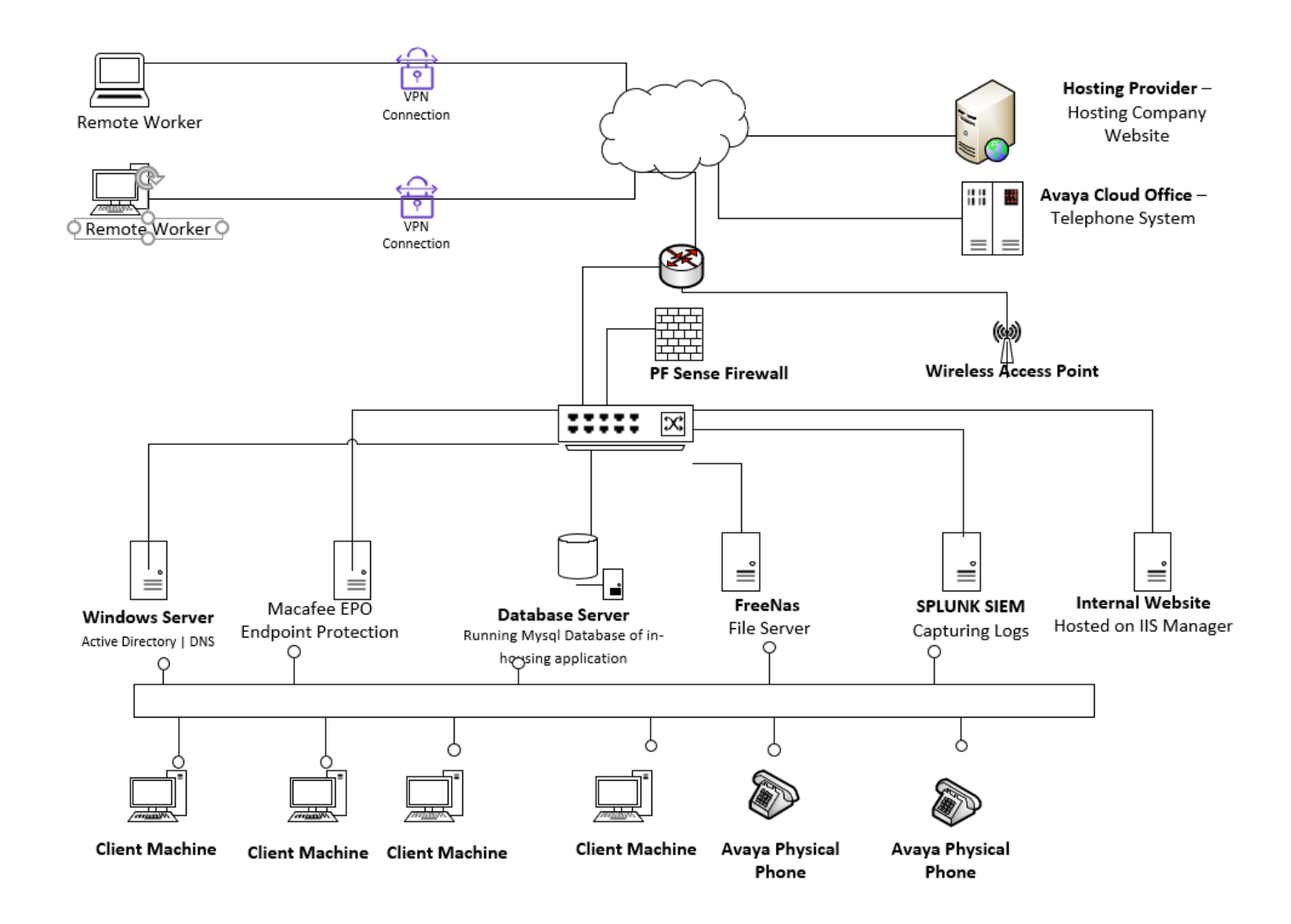

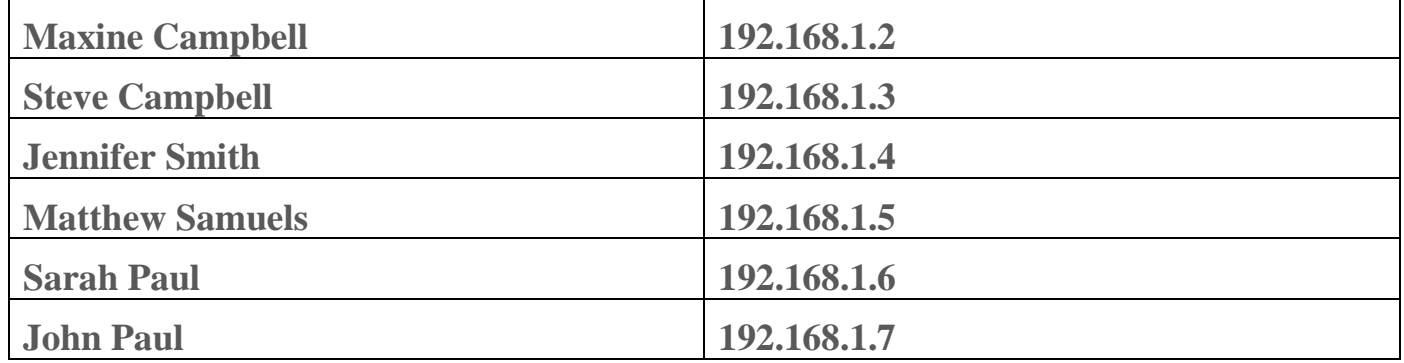

## Active Directory and Administration

**Joining machine to the Domain**

<span id="page-4-0"></span>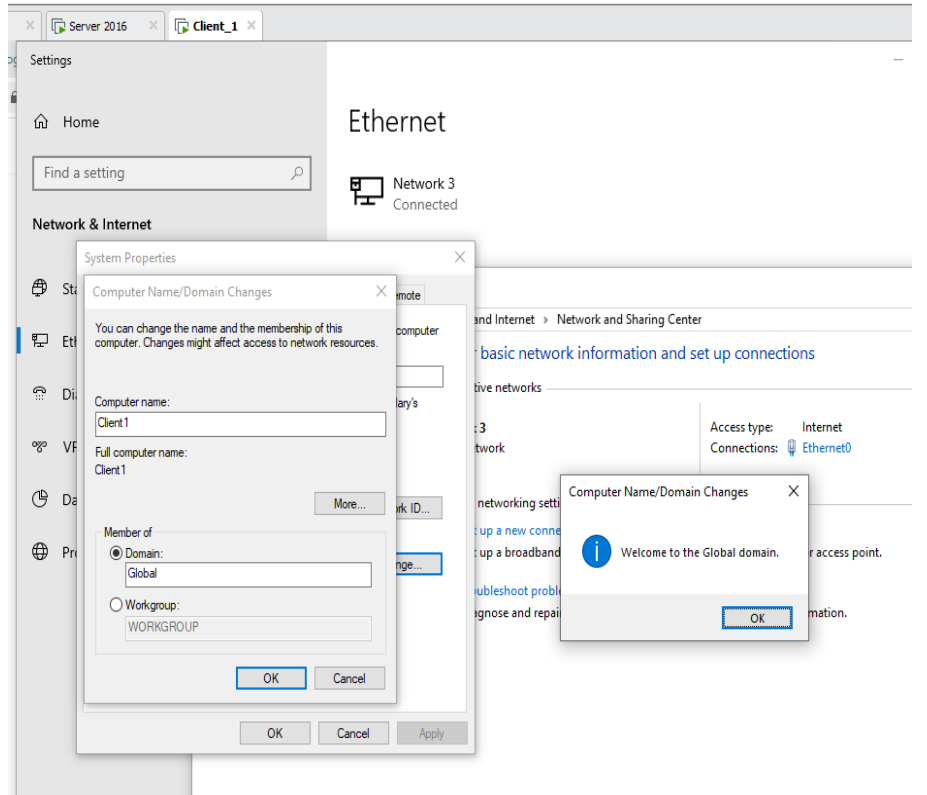

#### **Disabling an User**

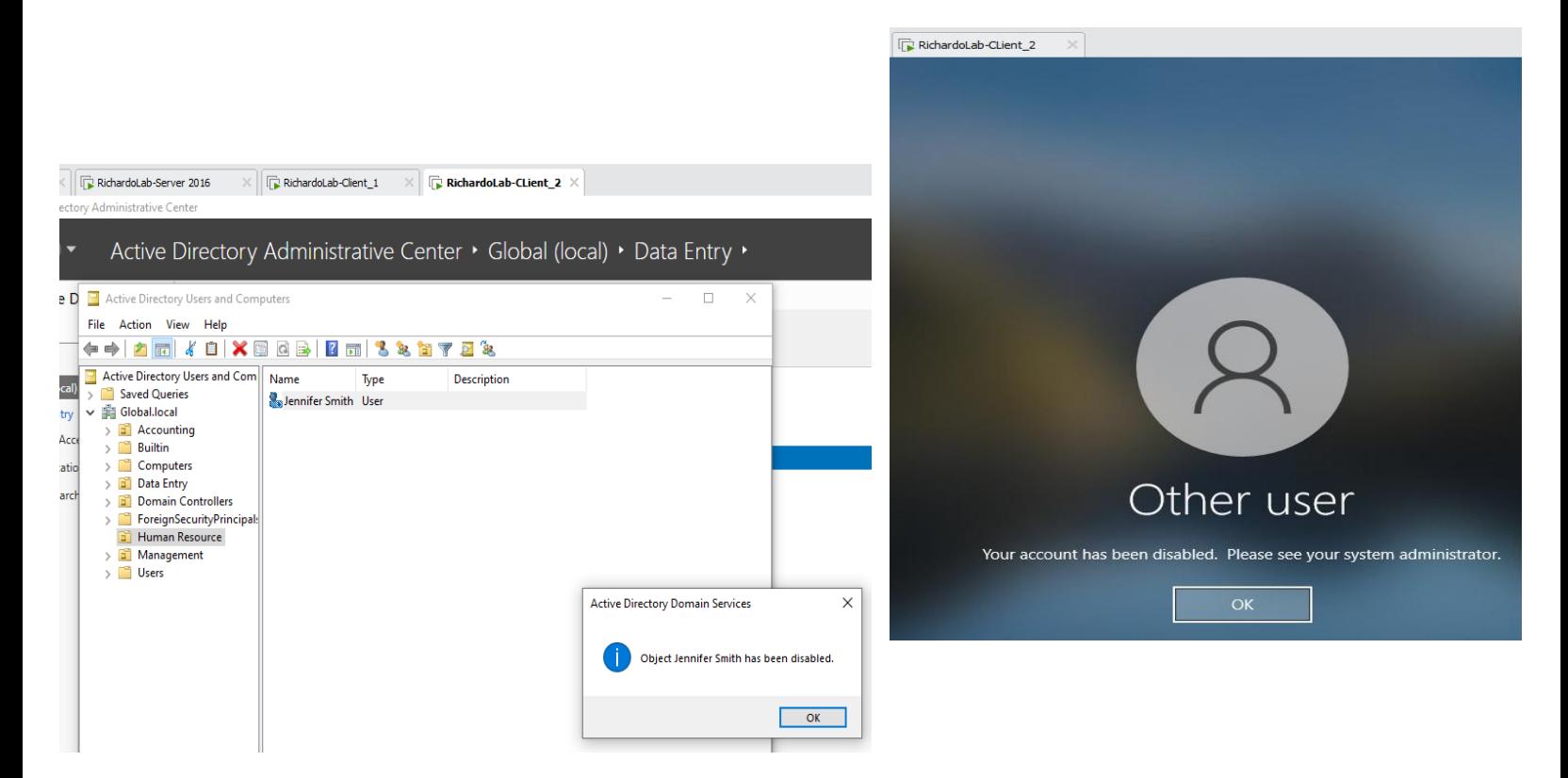

#### **Reseting user Password**

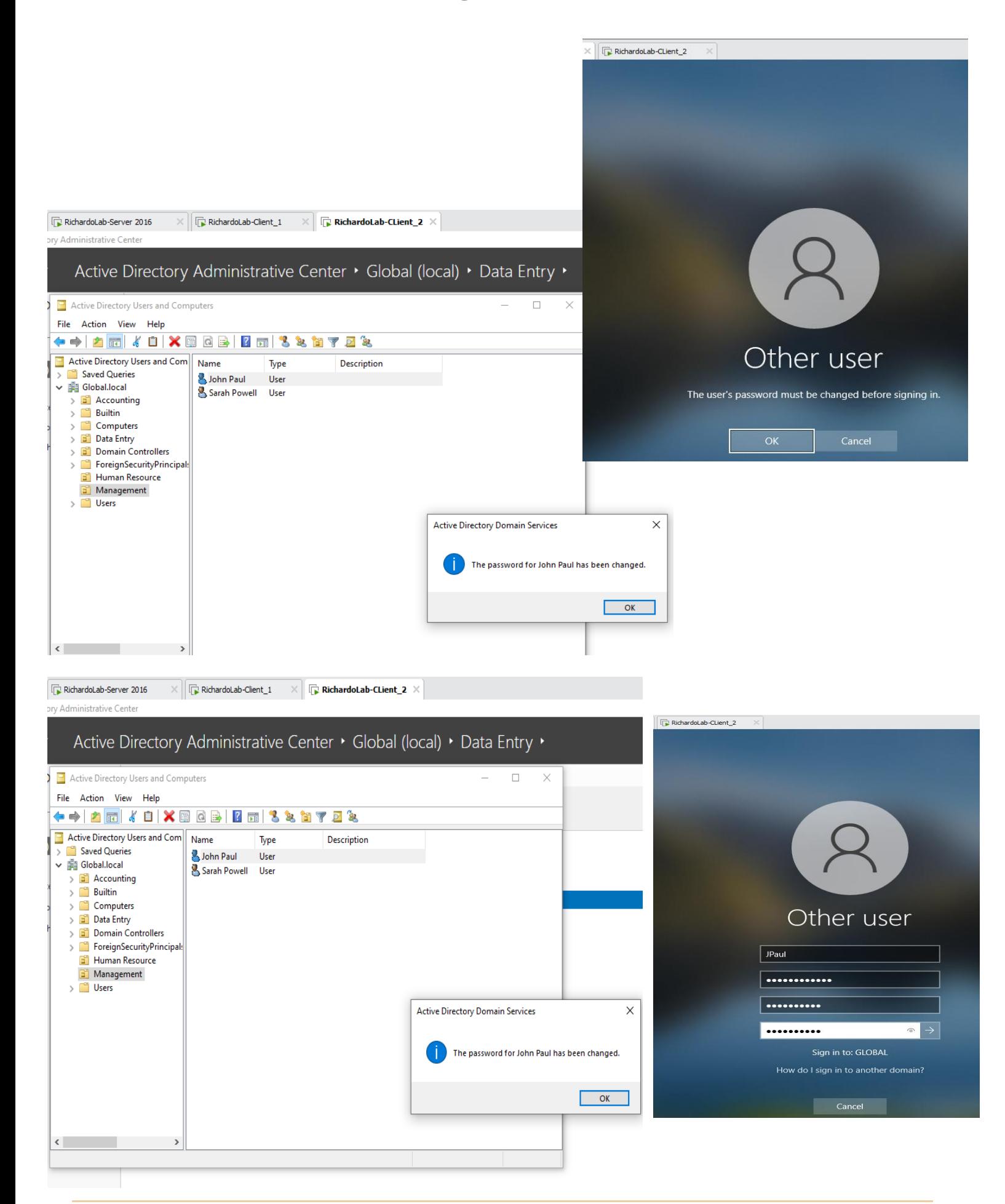

# Remote Server Administration Tools (RSAT)

<span id="page-6-0"></span>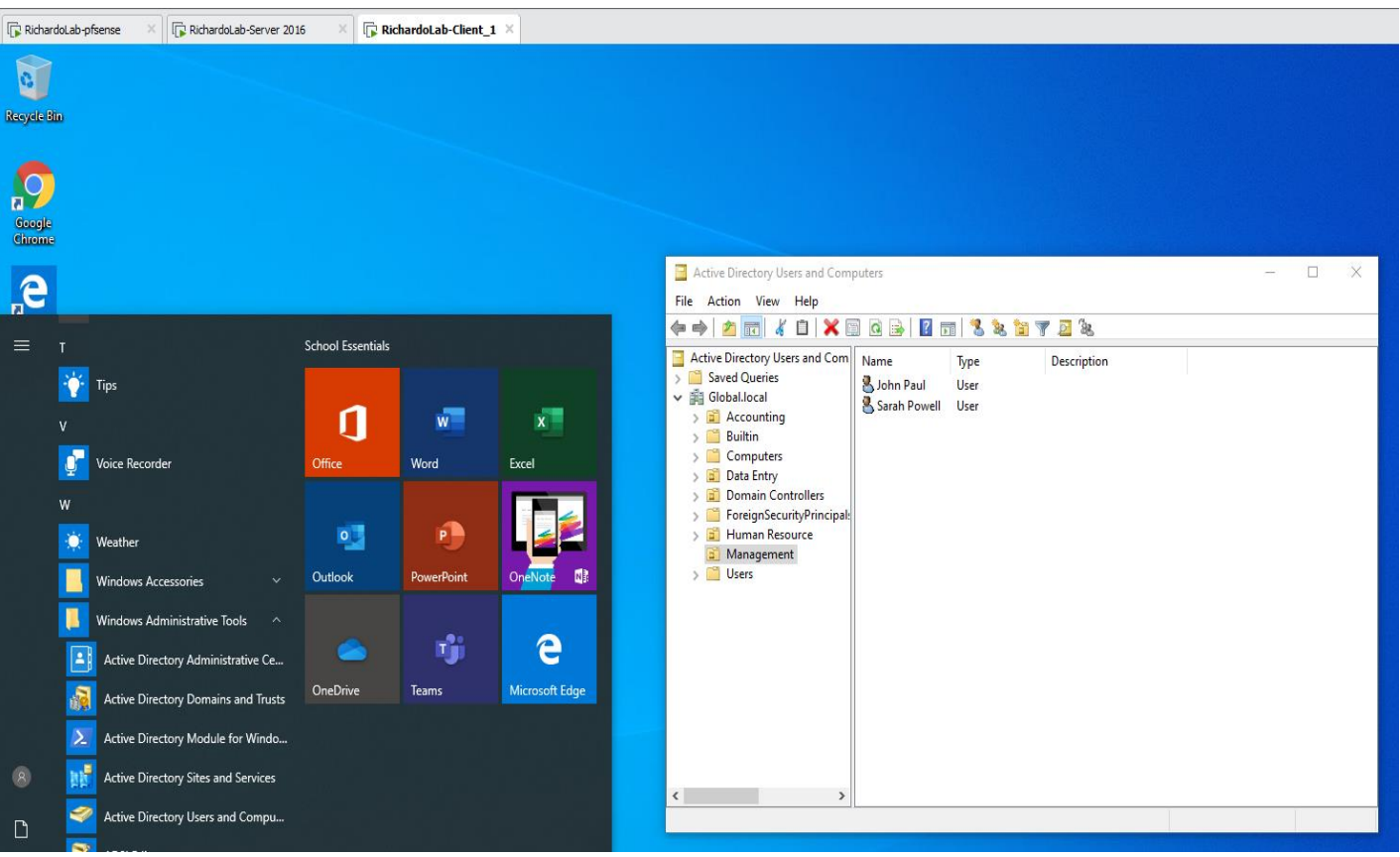

*Performing Active Directory Administration From Clients Machines*

# Group Policy

<span id="page-7-0"></span>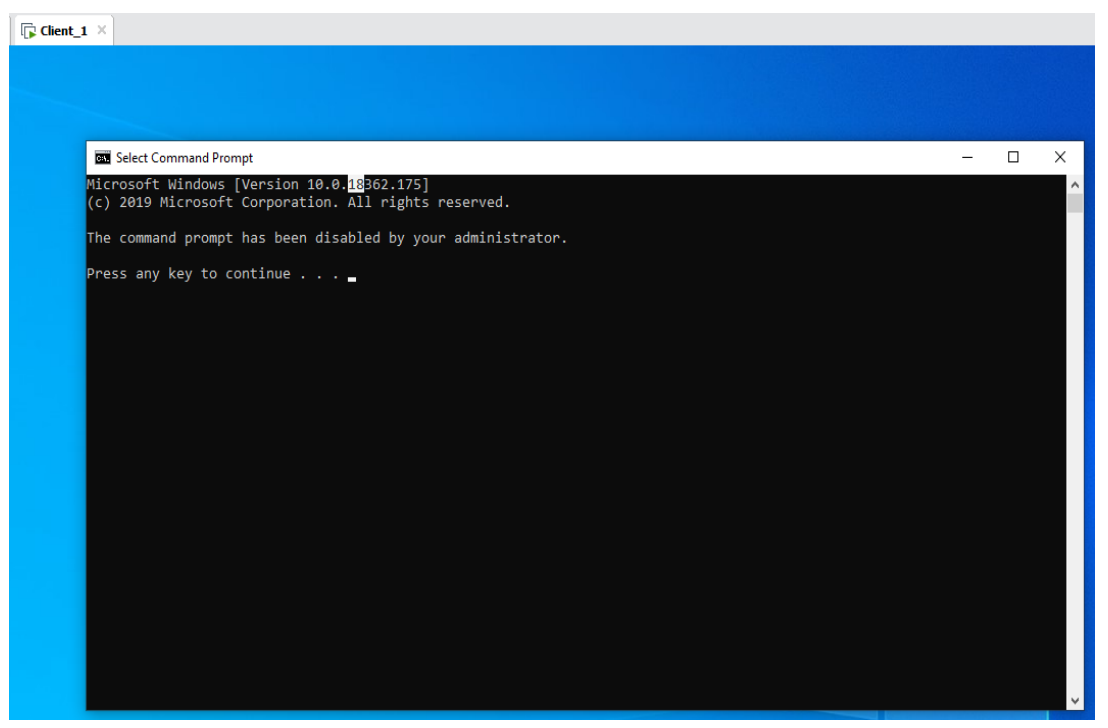

*Preventing client users from accessing the command line.*

## Tech Ticketing System

#### **Client View [-https://hindslab.on.spiceworks.com/portal](https://hindslab.on.spiceworks.com/portal) Tech Support View**

<span id="page-8-0"></span>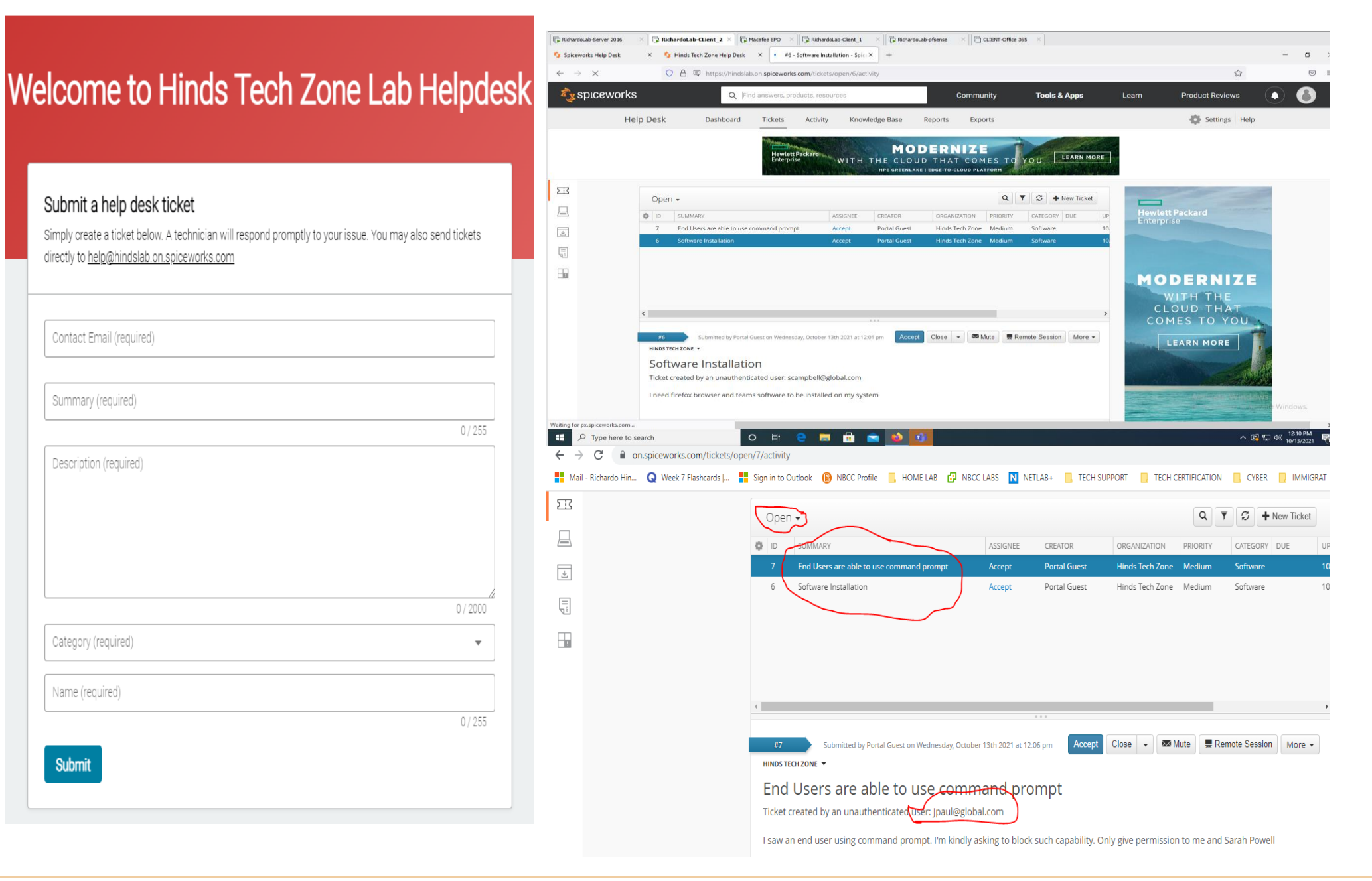

## Drive Encryption

<span id="page-9-0"></span>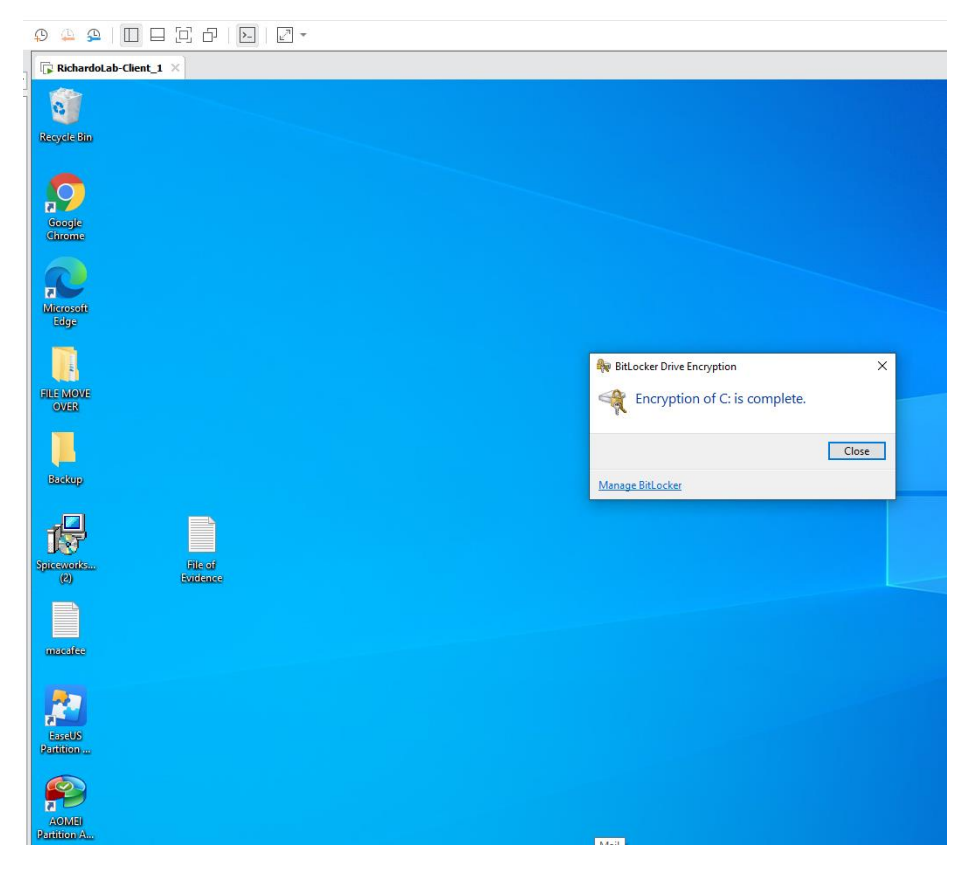

*Hard Drive are encrypted using BitLocker*

#### Merging two Partitions

<span id="page-9-1"></span>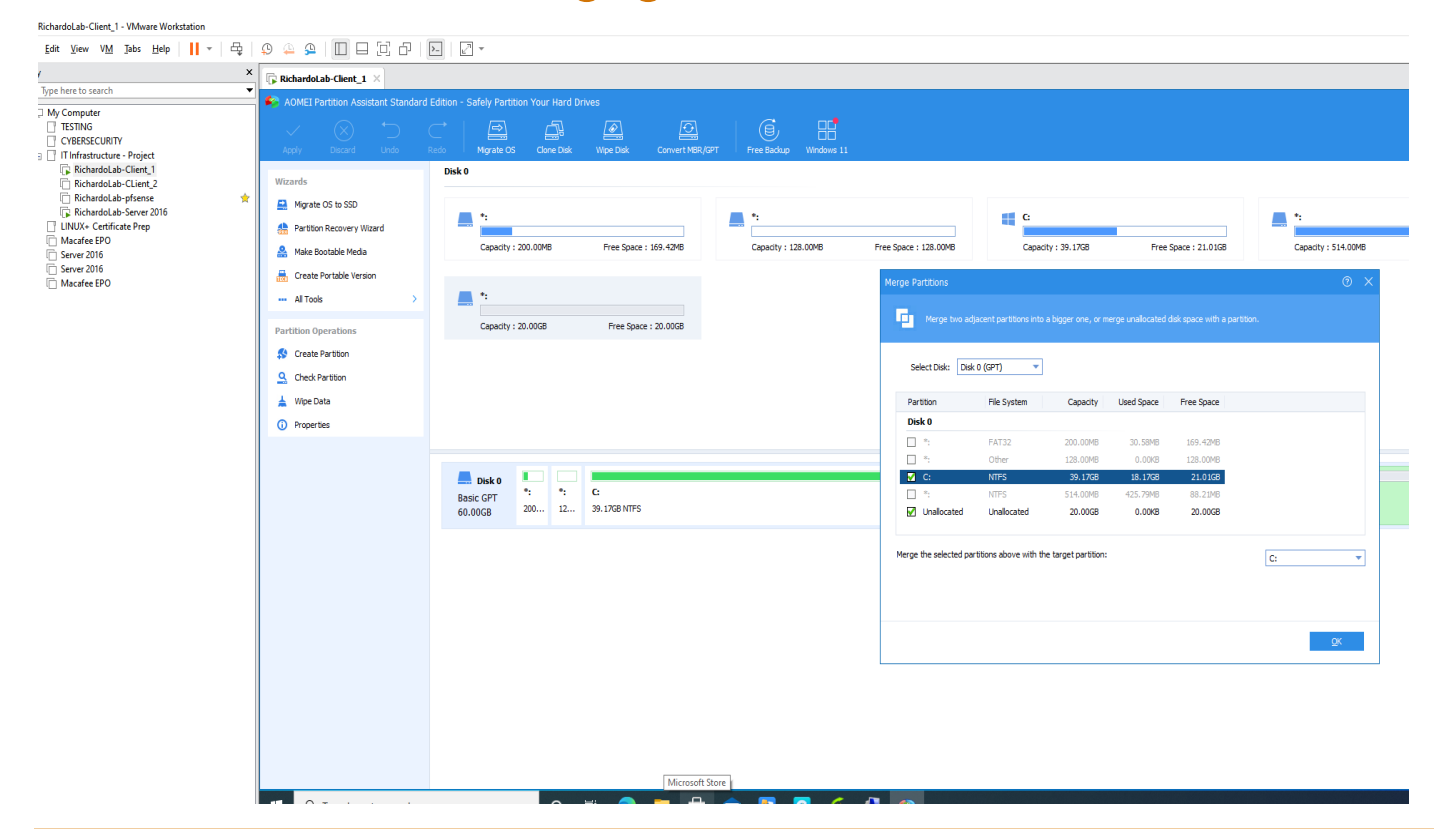

#### Truenas File Server

<span id="page-10-0"></span>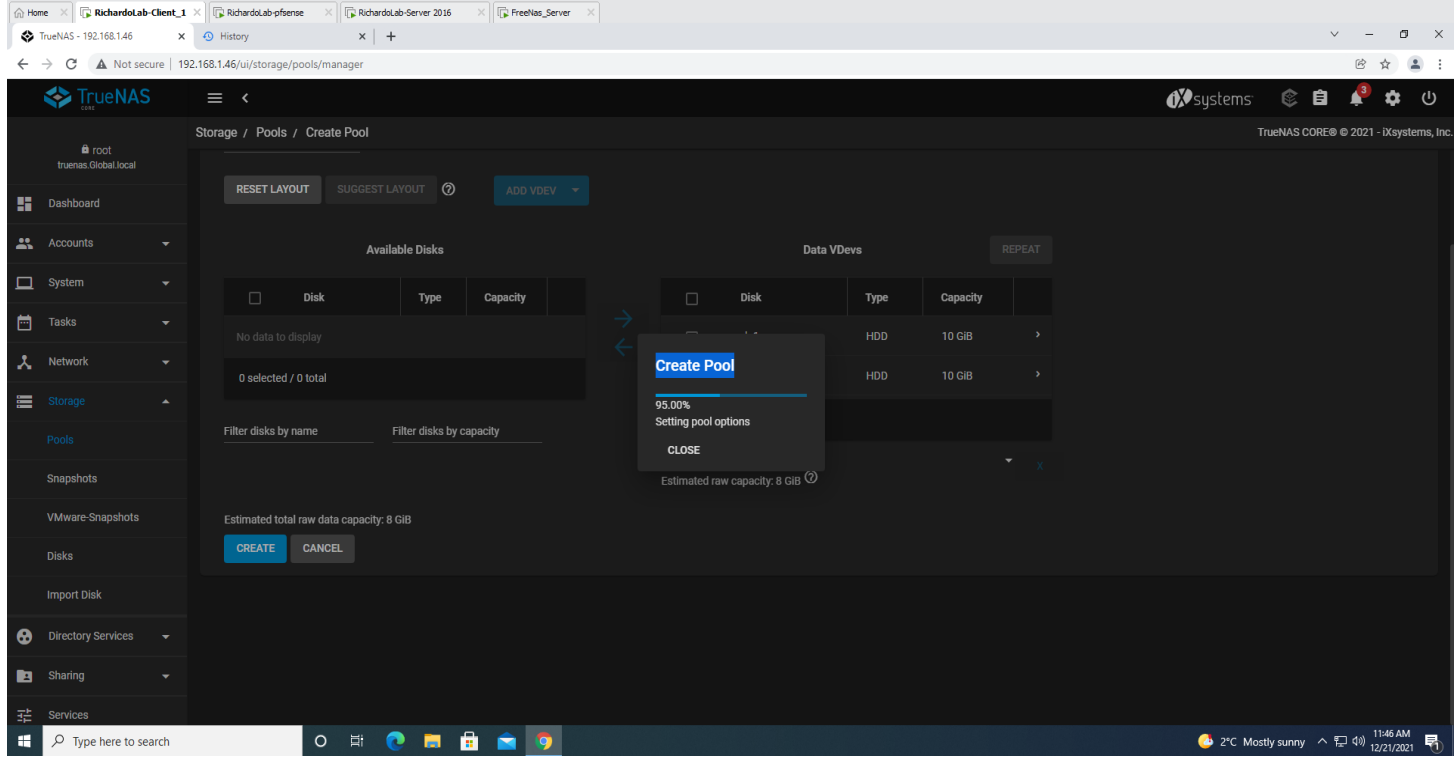

# Applying Content Filtering Using Pf Sense Firewall

<span id="page-10-1"></span>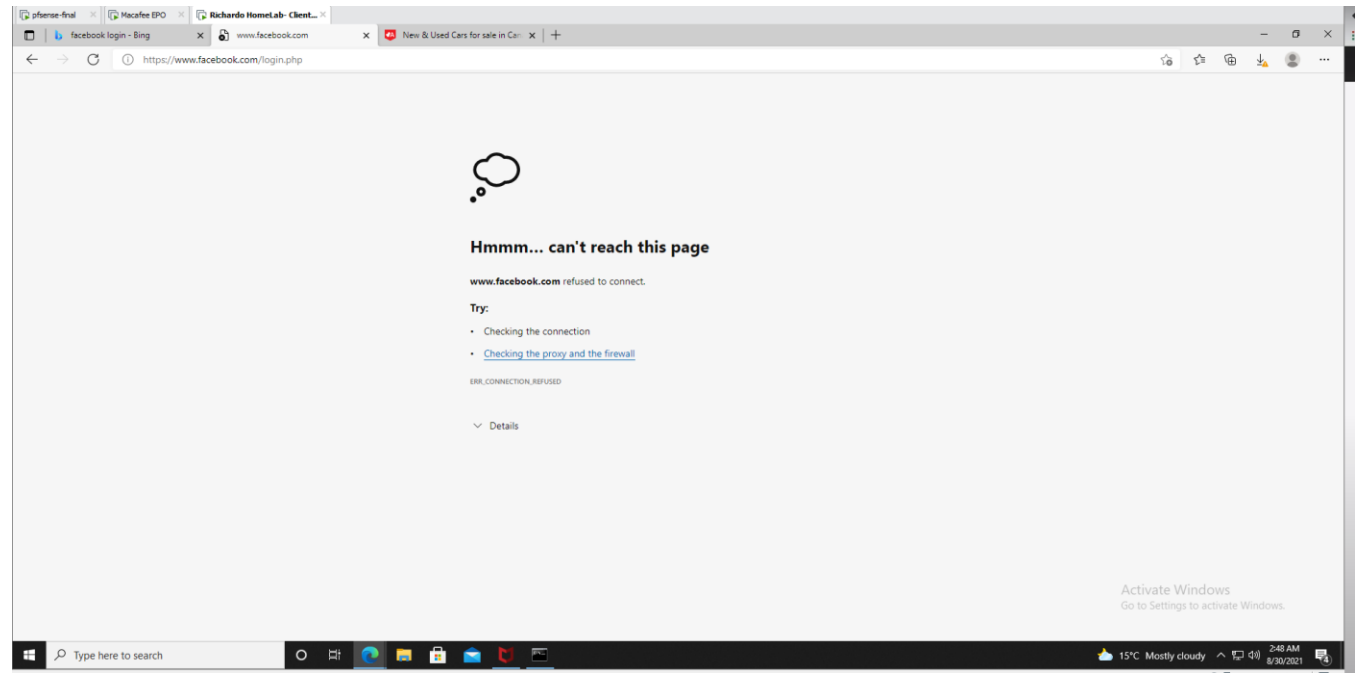

## Macafee Endpoints

<span id="page-11-0"></span>**Visited a malicious website, and attempts to download a malicious file. On-Access Scan policy is being deployed to the endpoints, hence it was able to detect that the file was malicious and was able**

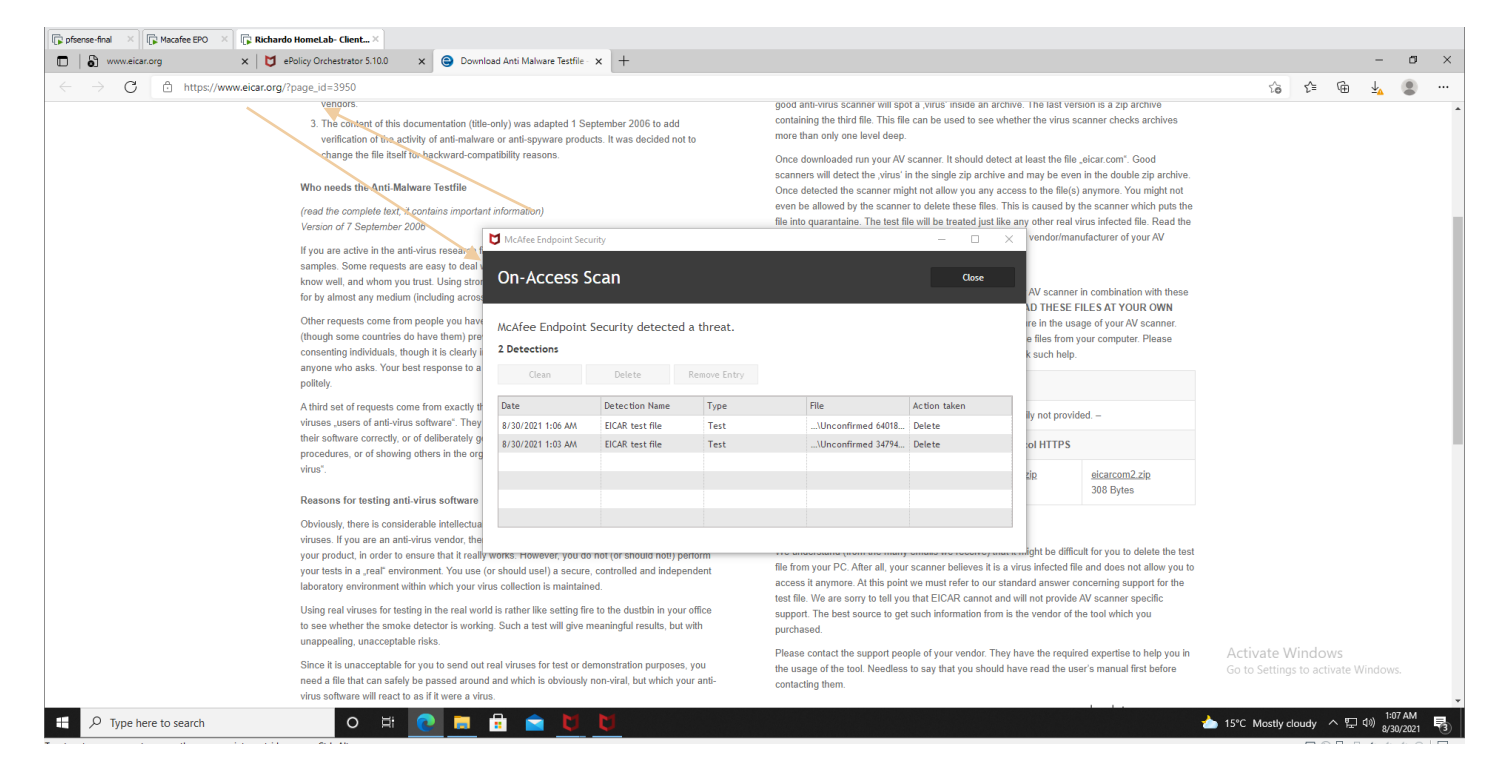

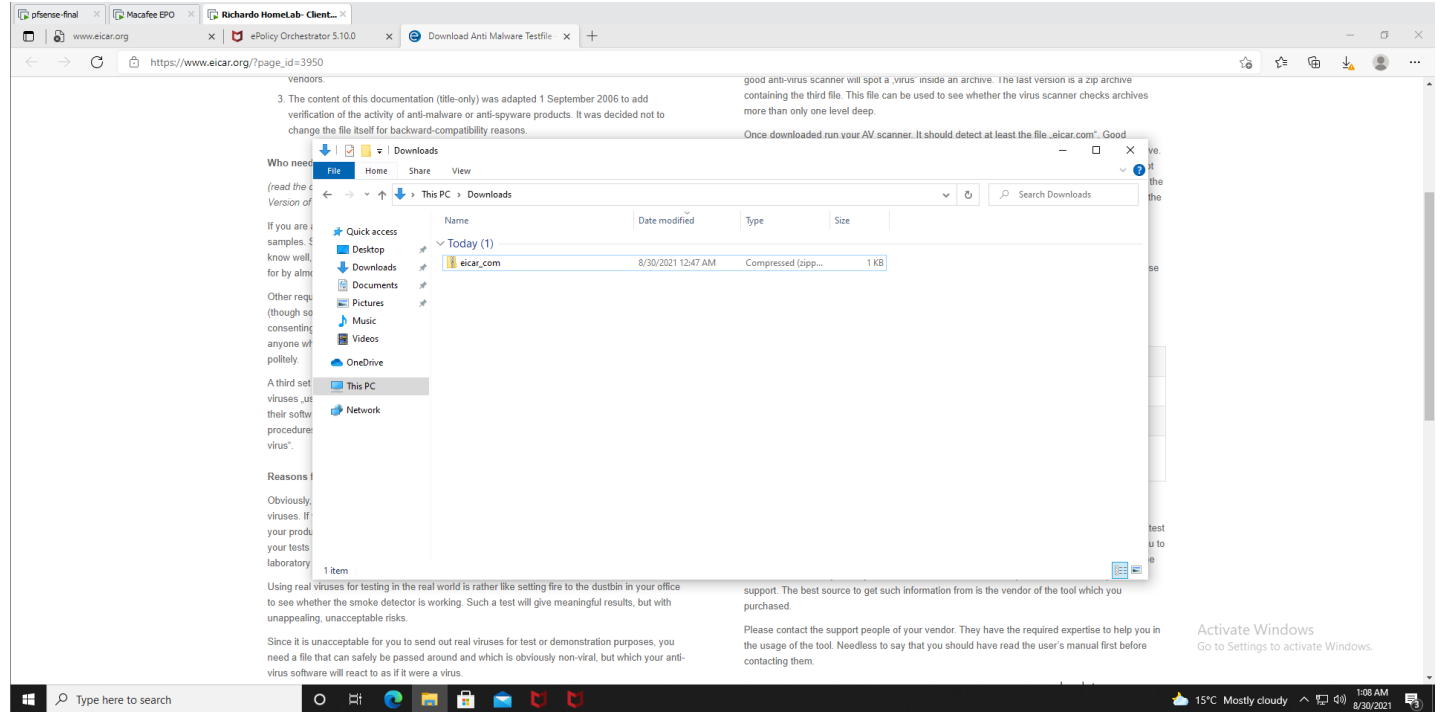

*Scheduling an-demand Scan using Macafee on my Endpoint. A full scan will be scheduled to be conducted at 8:30 am every week.*

## Macafee Endpoints

<span id="page-12-0"></span>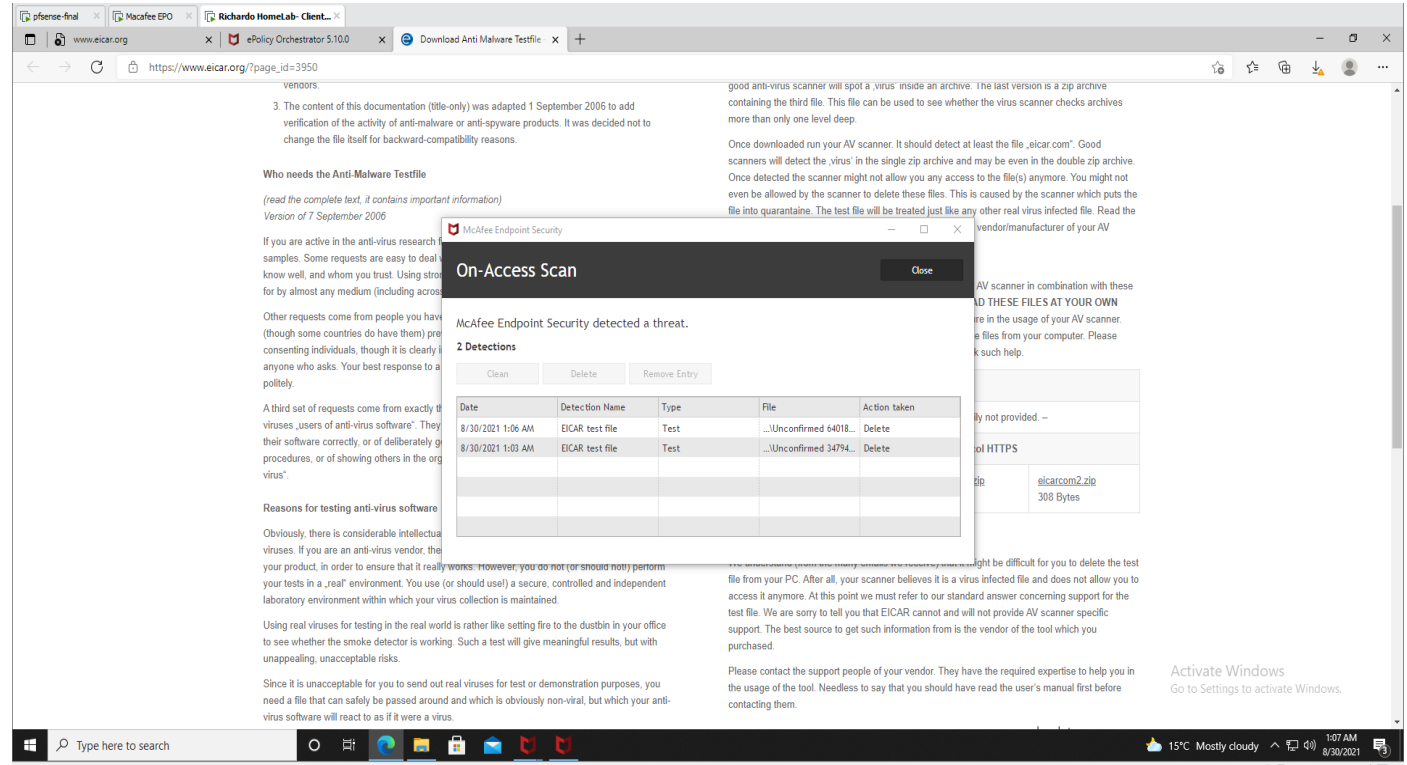

*The Macafee Endpoint detected a downloaded malicious file and taken action to delete it.*

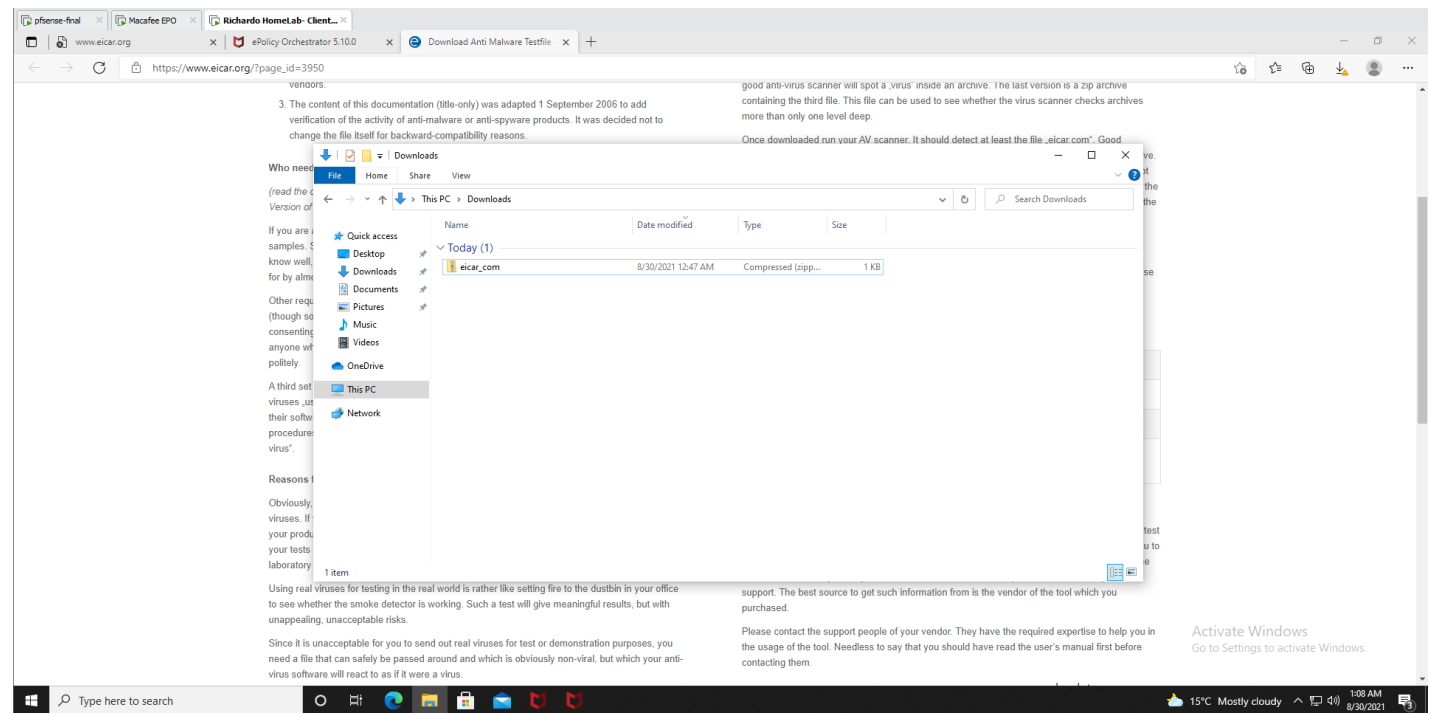

*A folder was copied to an endpoint*

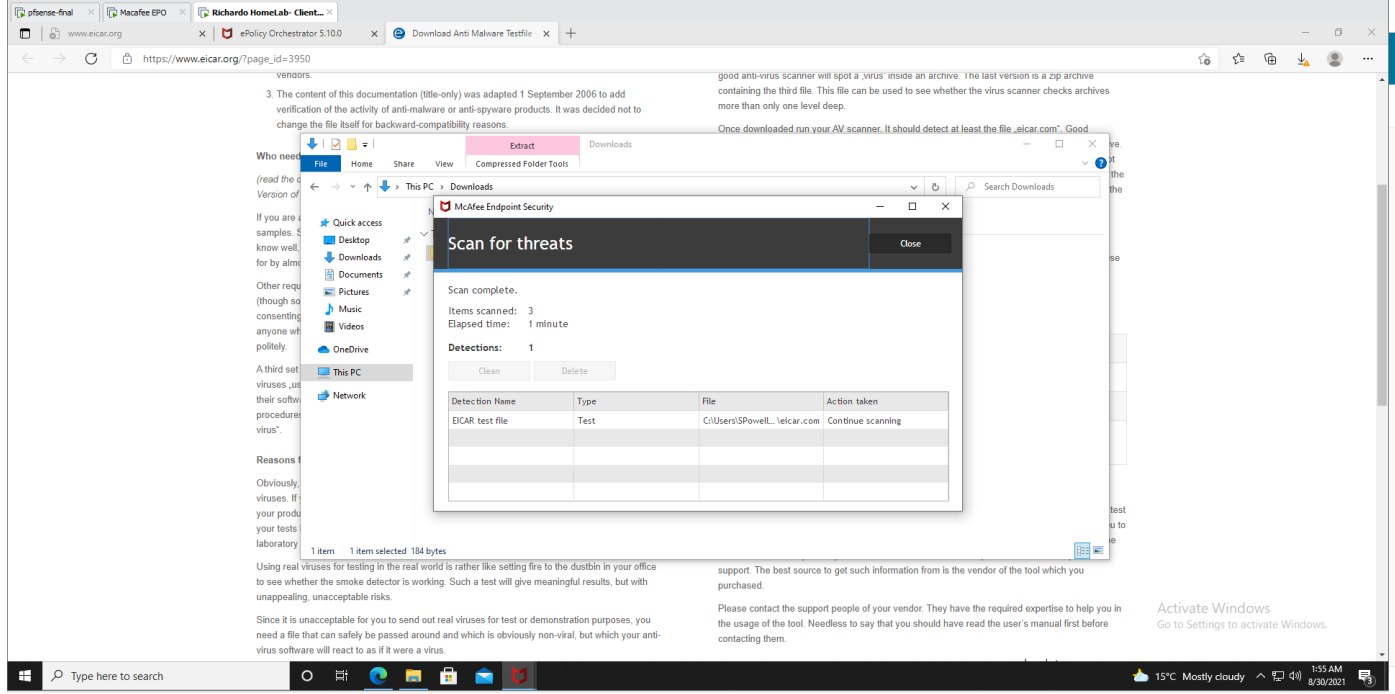

*Macafee Endpoint protection was able to flag the above folder as threat.*

# Microsoft 365

<span id="page-13-0"></span>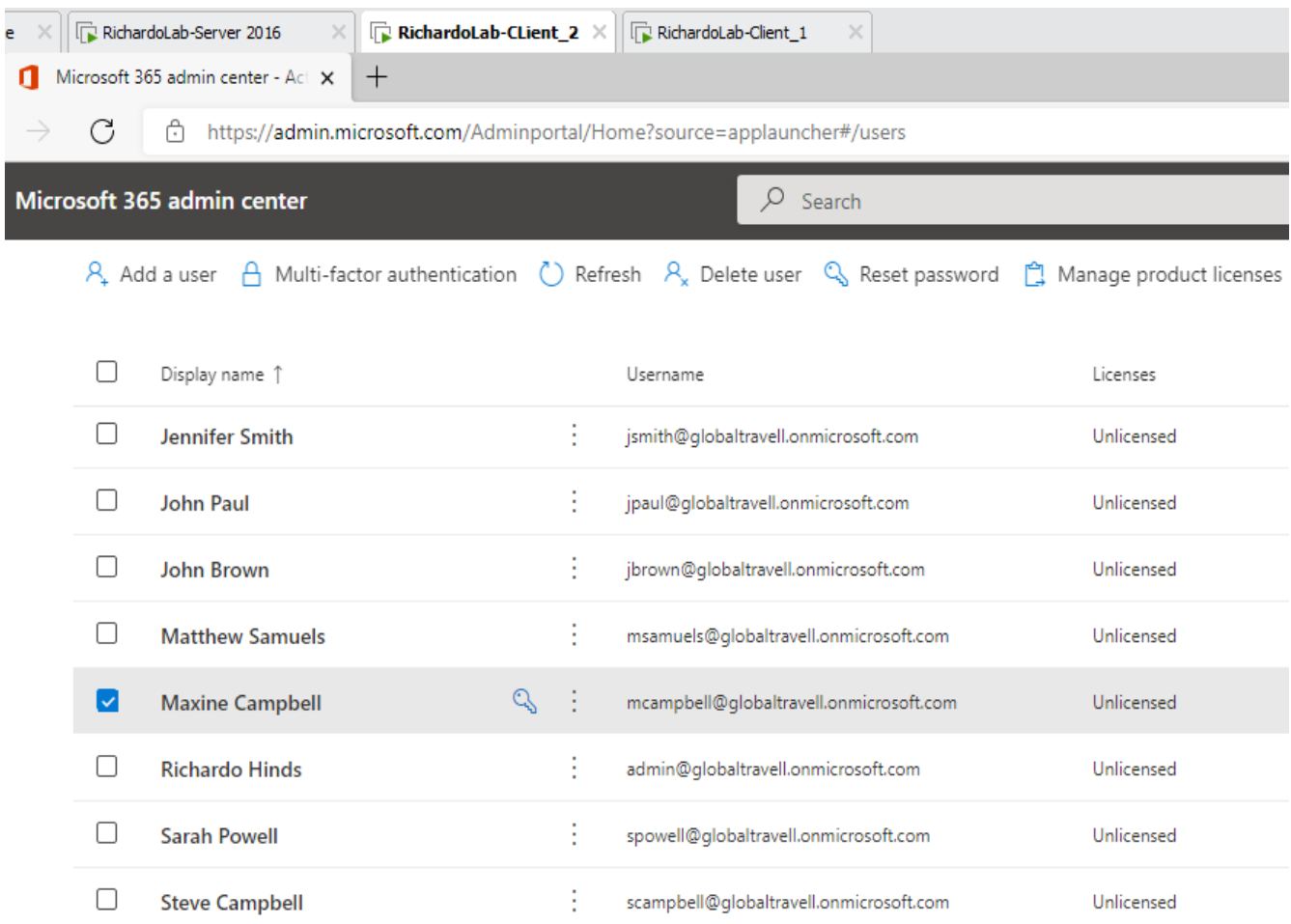

# Software Inventory Using Spiceworks

<span id="page-14-0"></span>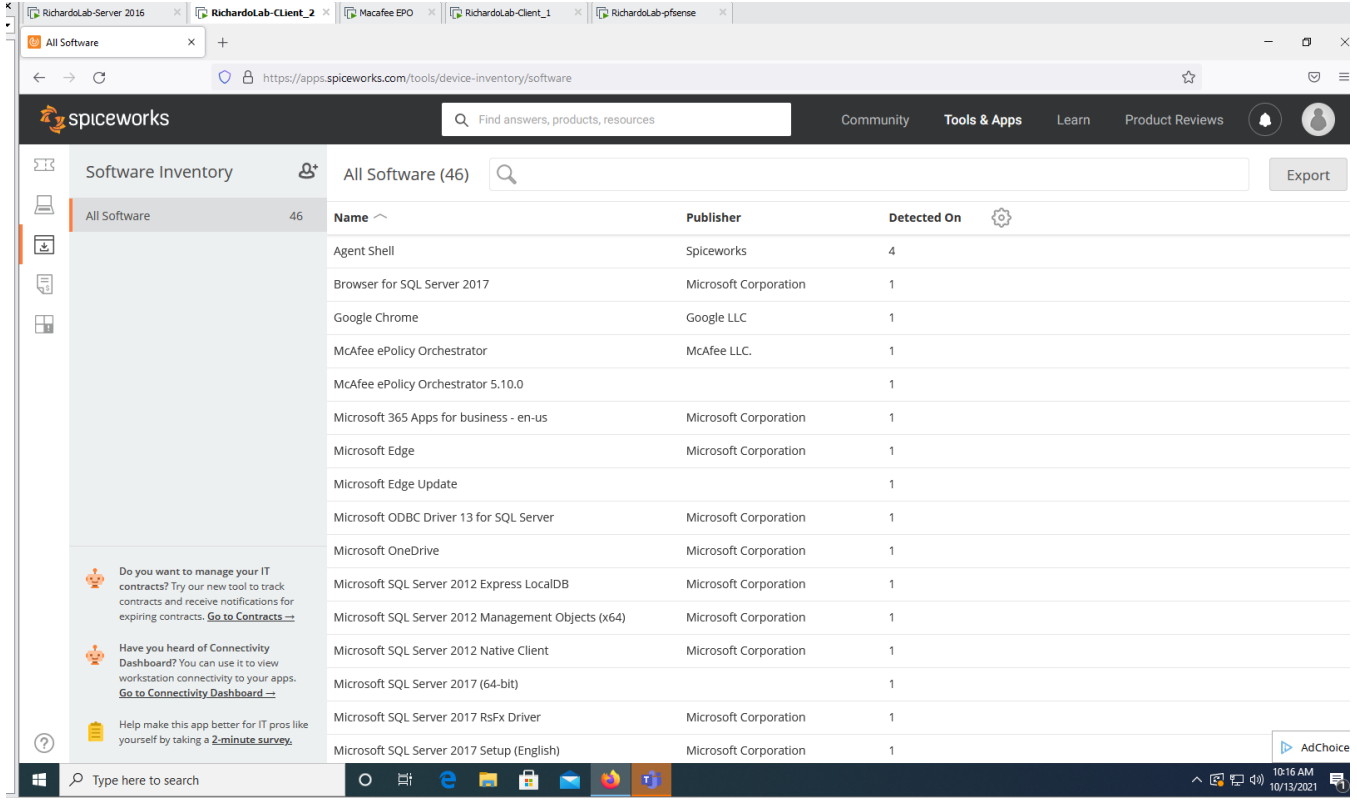

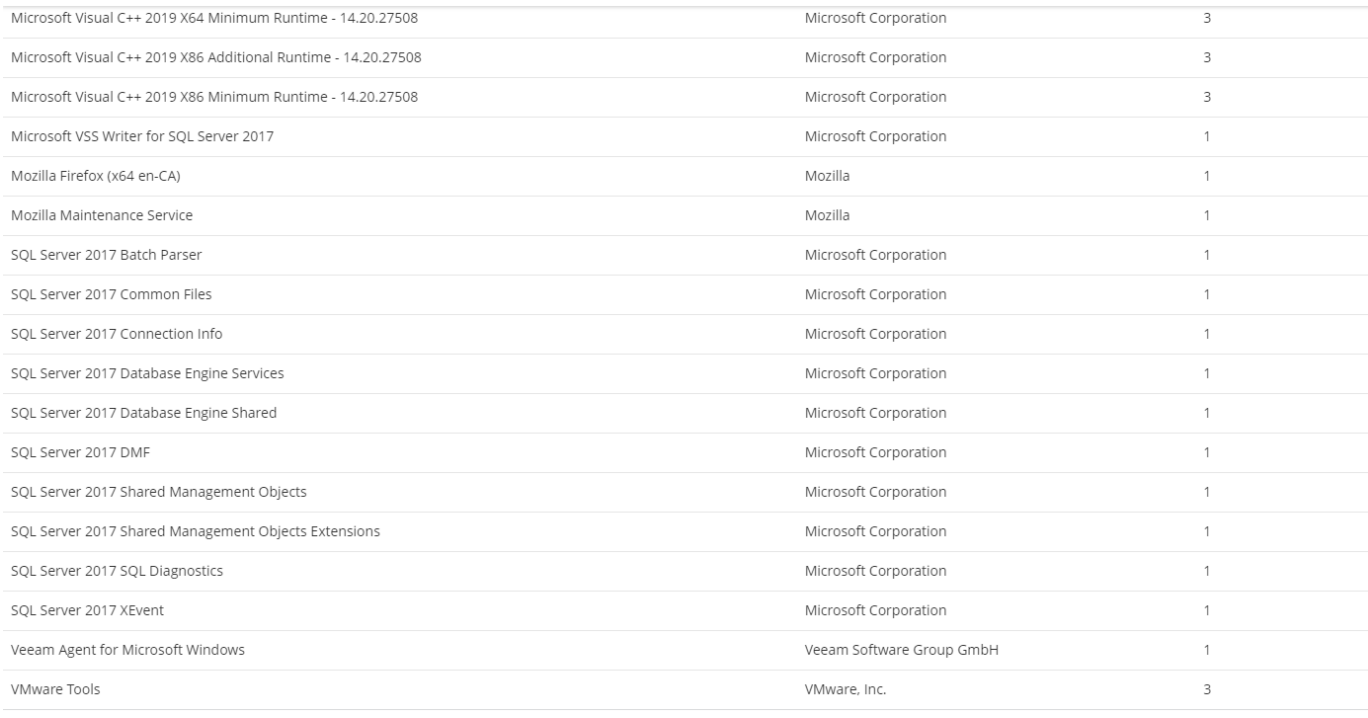

# Inventory Management - Spiceworks

<span id="page-15-0"></span>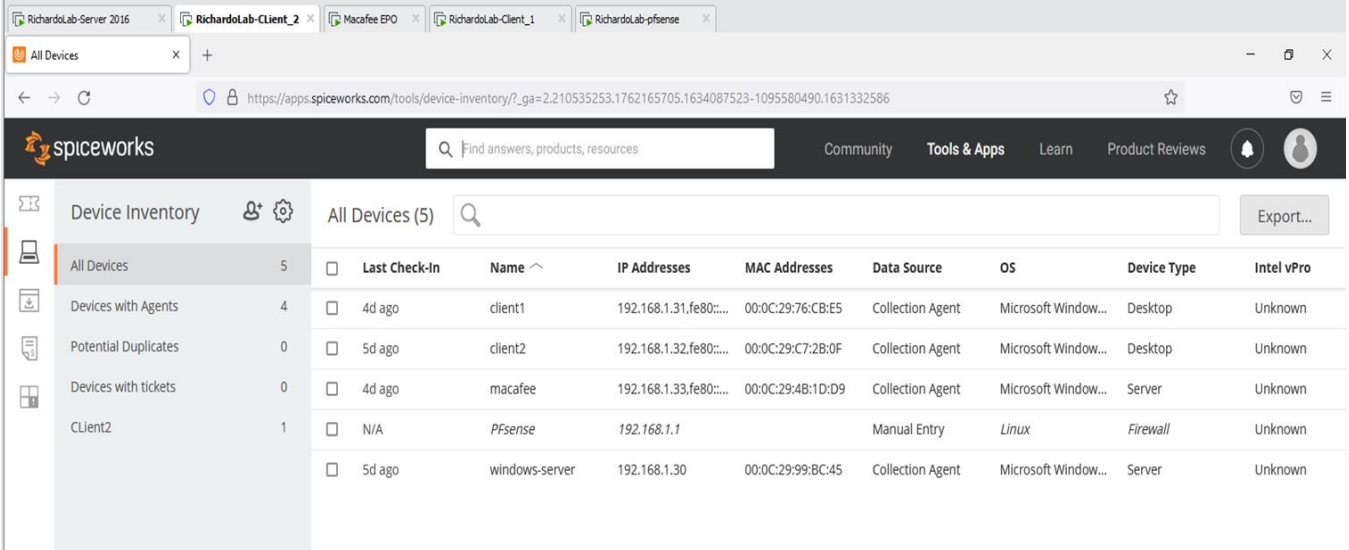

#### VPN – Remote Access

<span id="page-15-1"></span>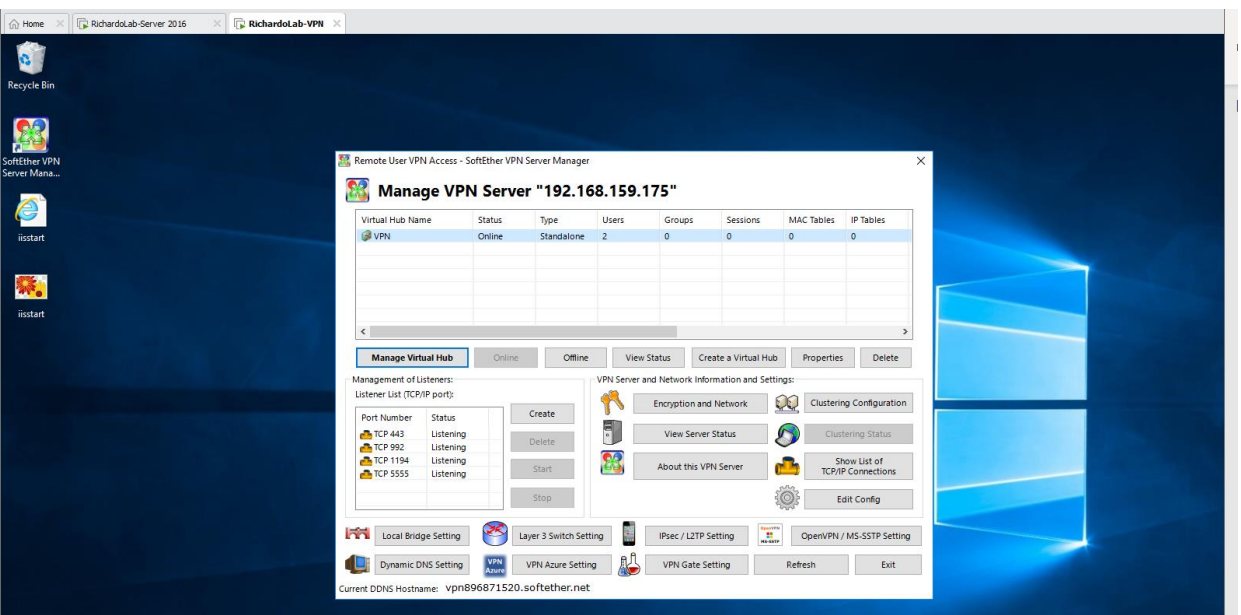

SoftEther VPN Client Manager

Connect Edit View Virtual Adapter Smart Card Tools Help

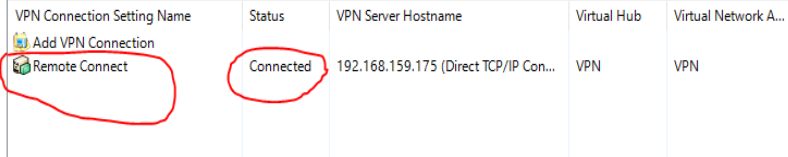

*Setup and configured Ethersoft VPN for remote access to the network. As a result, network resources can be shared to only users that the VPN Server will have to authenticate.*

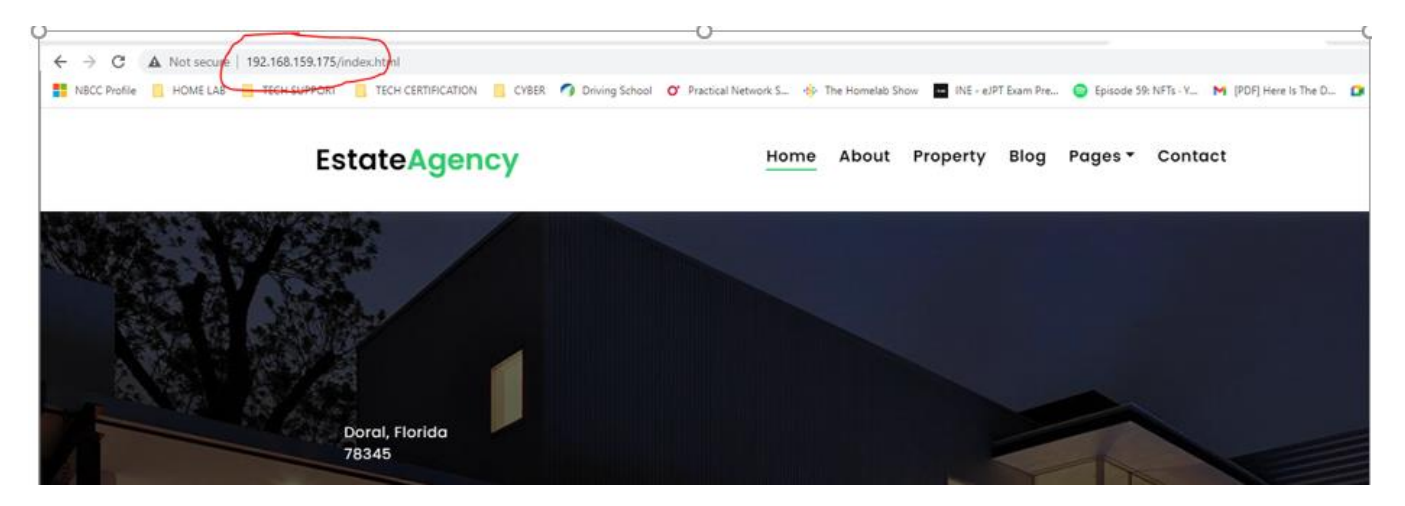

*End user can access internal website when connected to VPN*

# Hosting Website on IIS Manager

<span id="page-16-0"></span>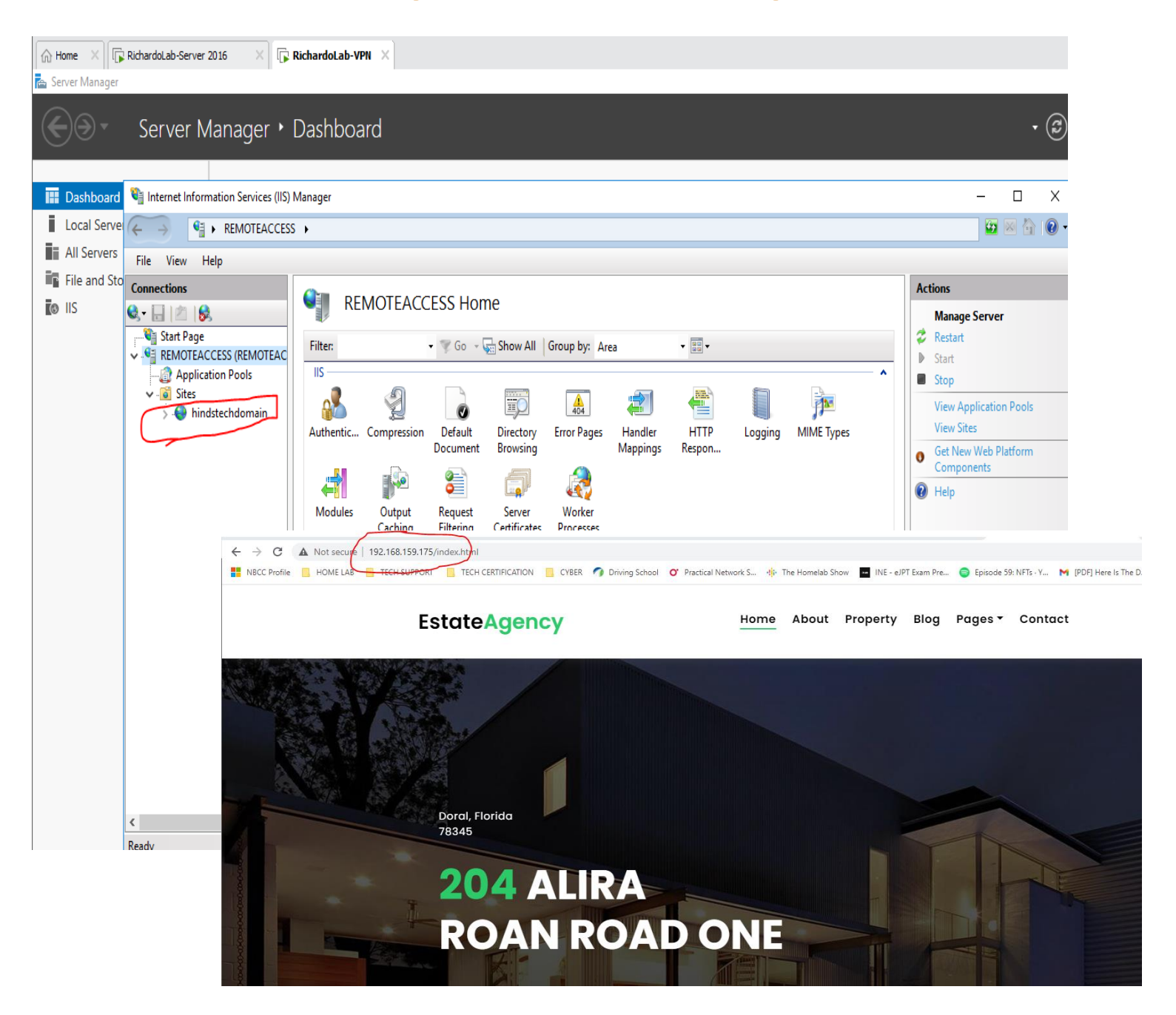